# **Cognitive Interaction Toolkit - Support #315**

# cmake-based recipe with subdir fails to move subdir if contained folder exists on top level

2014-10-29 22:28 - Florian Lier

Status: Resolved Start date: 2014-10-29 **Priority:** High Due date: Assignee: % Done: 100% Jan Moringen Category: build-generator **Estimated time:** 0.00 hour Target version: Toolkit 0.1 Spent time: 3.90 hours

# Description

If you have a look at the YARP-bindings folder structure:

# https://github.com/robotology/yarp

The bindings folder is located in \$YARP\_ROOT/bindings. If you add a "sub-directory" variable to your recipe, which is needed in this case, the analysis works well. However, the according Jenkins job is then comprised of two build steps:

1.

mv \$(find "bindings" -maxdepth 1 -mindepth 1) .

2.

cmake config, compile & install ...

1. will already fail because the folder "bindings" contains a folder called "src" which also exists in \$YARP\_ROOT folder (c.f. github)

I am not so sure if this is a corner case or not --- however I guess we need to address this.

#### History

#### #1 - 2014-10-29 22:29 - Florian Lier

- Description updated

#### #2 - 2014-10-29 22:30 - Florian Lier

- Description updated

#### #3 - 2014-10-29 23:35 - Florian Lier

See:

 $\underline{\text{http://opensource.cit-ec.de/projects/citk/repository/revisions/f4b0358c58a47cb40929ec712a869b01ee6e99a2/entry/projects/yarp-python-bindings.projects/projects/p$ 

# #4 - 2014-10-30 02:11 - Jan Moringen

- Status changed from New to Resolved
- % Done changed from 0 to 100

Should be fixed in master and 0.3 branches of the generator.

2024-05-14 1/5

#### #5 - 2014-10-30 10:56 - Florian Lier

It seems that at least in the current \*.tar.gz (which gets deployed after each successful build on cor.ci) the issue is not fixed:

[flier@silver]-[/homes/flier/Projects/Ongoing/CITK/build-gen/jenkins] [10:52]\$ ./job-configurator --version build-generator version 0.3.36

mv \$(find "bindings" -maxdepth 1 -mindepth 1) .

#### #6 - 2014-10-30 11:01 - Florian Lier

Stop! There is something from with my jenkins installation;) Sorry. Will update this topic soon!

## #7 - 2014-10-30 11:08 - Florian Lier

Okay, thanks Jan. Fix is confirmed!

find . -mindepth 1 -maxdepth 1 -not -name "bindings" -exec rm -rf {} \;

# Uniquely rename directory. temp=\$(mktemp -d ./XXXXXXXX) mv "bindings" "\${temp}/"

# Move contents to toplevel workspace directory. find "\${temp}" -mindepth 2 -maxdepth 2 -exec mv {} . \; rm -r "\${temp}"

## #8 - 2014-11-22 10:10 - Simon Schulz

- Status changed from Resolved to Feedback
- % Done changed from 100 to 80

this seems to be still broken if the subdir is something like "client/cpp" (see flobidev-core-client\_cpp.project)

#### #9 - 2014-11-22 10:47 - Simon Schulz

fix: please use

2024-05-14 2/5

```
$num_of_slashes_in_name=1
find . -mindepth 1 -maxdepth (1+ $num_of_slashes_in_name) -not -samefile "client/cpp"
```

#### #10 - 2014-11-22 11:00 - Simon Schulz

the last thing did not work properly, this is working:

 Uniquely rename directory. temp=\$(mktemp -d /tmp/XXXXXXXX) mv client/cpp/\* "\${temp}/"

rm -rf \*

 Move contents to toplevel workspace directory. mv \${temp}/\*. rm -r "\${temp}"

#### #11 - 2014-11-22 15:13 - Florian Lier

I can confirm this. This only happens if the subdir is "two" levels, i.e, "client/cpp". For one subfolder like "client" the current implementation works.

[flier@dev]-[/home/flier/Projects/Ongoing/citk/jenkins] [14:51]\$ ./job-configurator --version build-generator version 0.3.37

## #12 - 2014-11-22 15:51 - Florian Lier

Proposal for search command:

find . -type d | grep -v client/cpp

## #13 - 2014-11-24 09:40 - Jan Moringen

Simon Schulz wrote:

this is working:

```
> # Uniquely rename directory.
> temp=$(mktemp -d /tmp/XXXXXXX)
> mv client/cpp/* "${temp}/"
>
> rm -rf *
>
> # Move contents to toplevel workspace directory.
> mv ${temp}/*.
```

2024-05-14 3/5

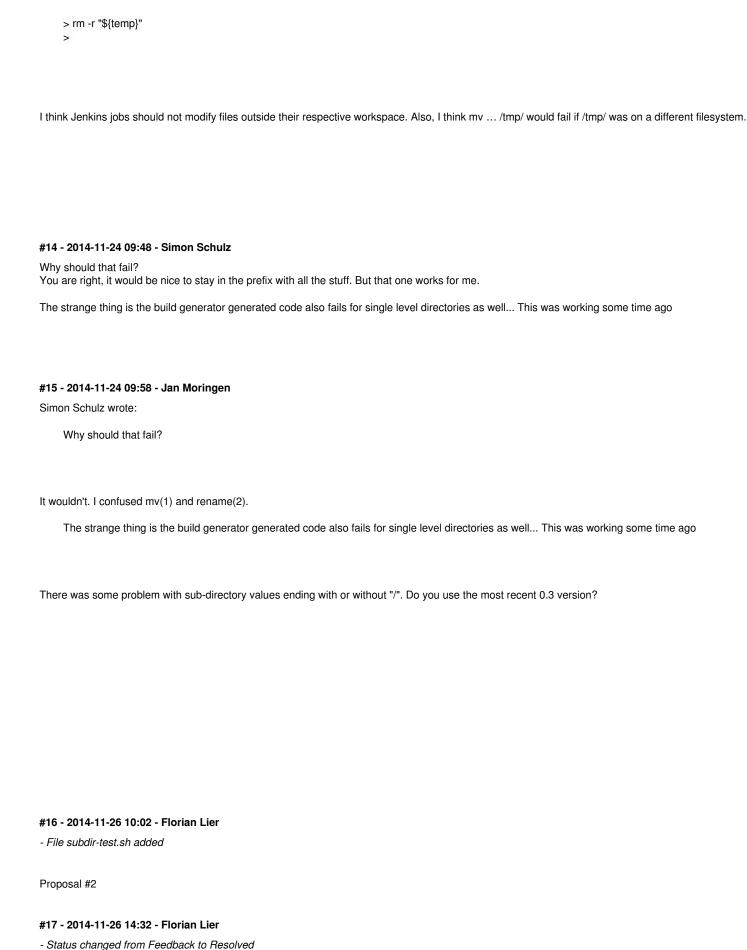

Thanks Jan!

- % Done changed from 80 to 100

2024-05-14 4/5

Files

subdir-test.sh 537 Bytes 2014-11-26 Florian Lier

2024-05-14 5/5